## $\sqrt{2}$ **Remove an Offsite Replication Destination**

To remove an offsite replication destination, go to the **Backup > Replication** page and click the **Settings** icon. On the **Replication Target Settings** page, click the **Remove** button.

Only Barracuda Backup devices configured as offsite replication destinations can be removed. Barracuda Cloud Storage and AWS destinations cannot be removed.

When removing an offsite replication destination, all of the data stored on that destination is deleted. Ensure that you are certain that the data can be deleted or that there are additional offsite copies.

Barracuda Backup

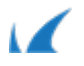